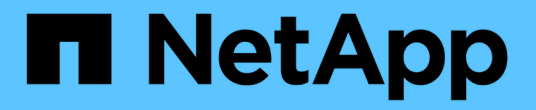

## 信息板和小工具的最佳实践 OnCommand Insight

NetApp April 01, 2024

This PDF was generated from https://docs.netapp.com/zh-cn/oncommand-insight/howto/finding-the-rightmetric.html on April 01, 2024. Always check docs.netapp.com for the latest.

# 目录

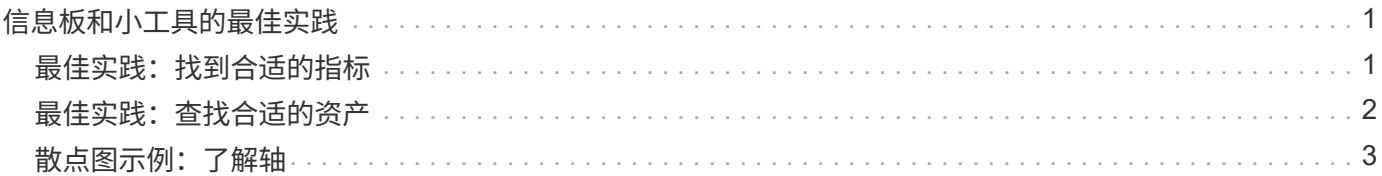

# <span id="page-2-0"></span>信息板和小工具的最佳实践

帮助您充分利用信息板和小工具的强大功能的提示和技巧。

# <span id="page-2-1"></span>最佳实践:找到合适的指标

OnCommand Insight 会使用有时因数据源而异的名称采集计数器和指标。

在为信息板小工具搜索合适的指标或计数器时,请记住,您所需的指标可能与您正在考虑的指标名称不同。虽 然OnCommand Insight 中的下拉列表通常按字母顺序排列、但有时某个术语可能不会显示在您认为应该显示的 列表中。例如, " 原始容量 " 和 " 已用容量 " 等术语不会显示在大多数列表中。

最佳实践:在\*筛选依据\*等字段或列选择器等位置使用搜索功能 查找所需内容。例如、搜索"cap"将显 示名称中包含"capacity"的所有指标、而无论其发生在何处。然后、您可以轻松地从该短列表中选择所需的指 标。

以下是您在搜索指标时可以尝试使用的一些备用短语:

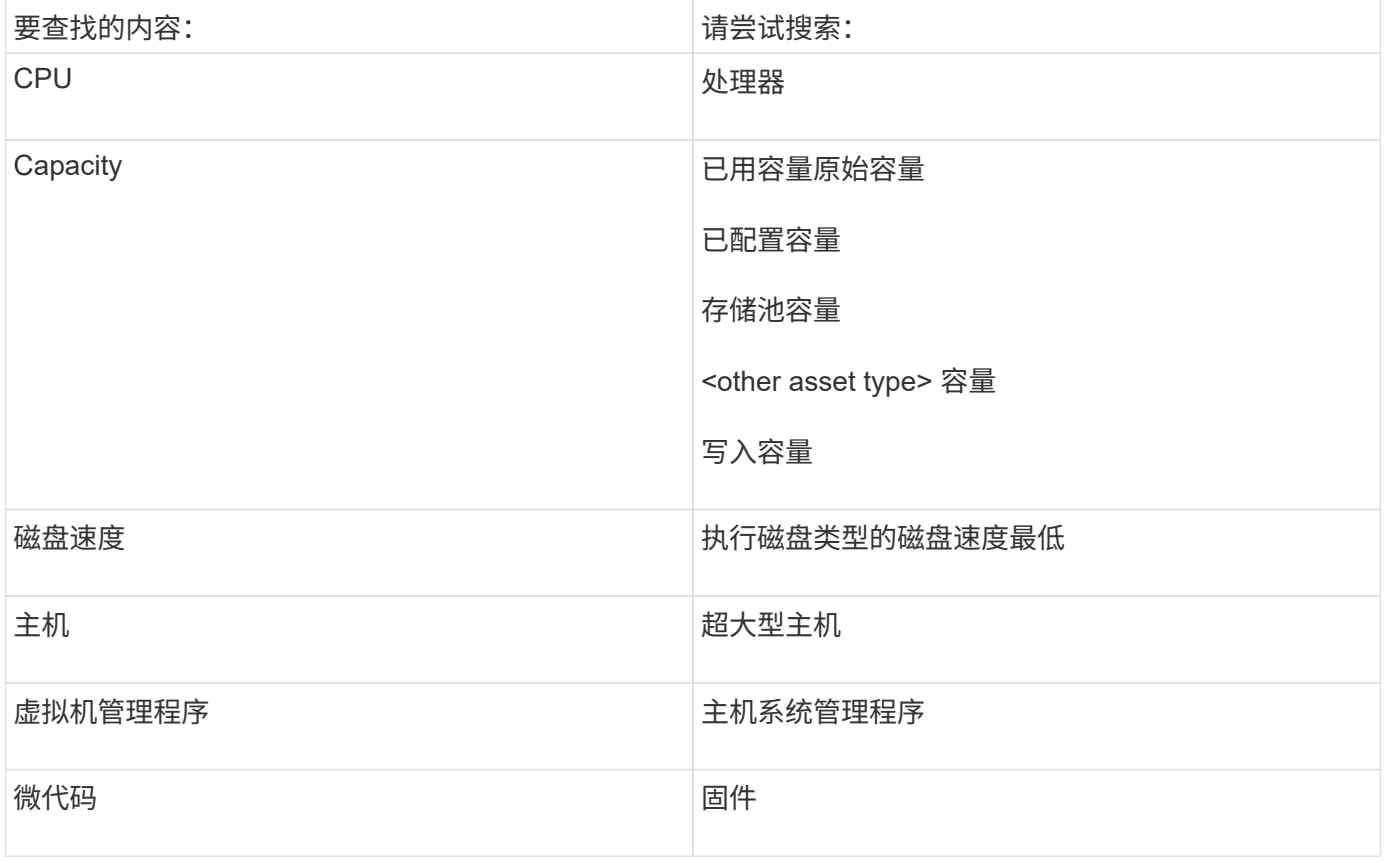

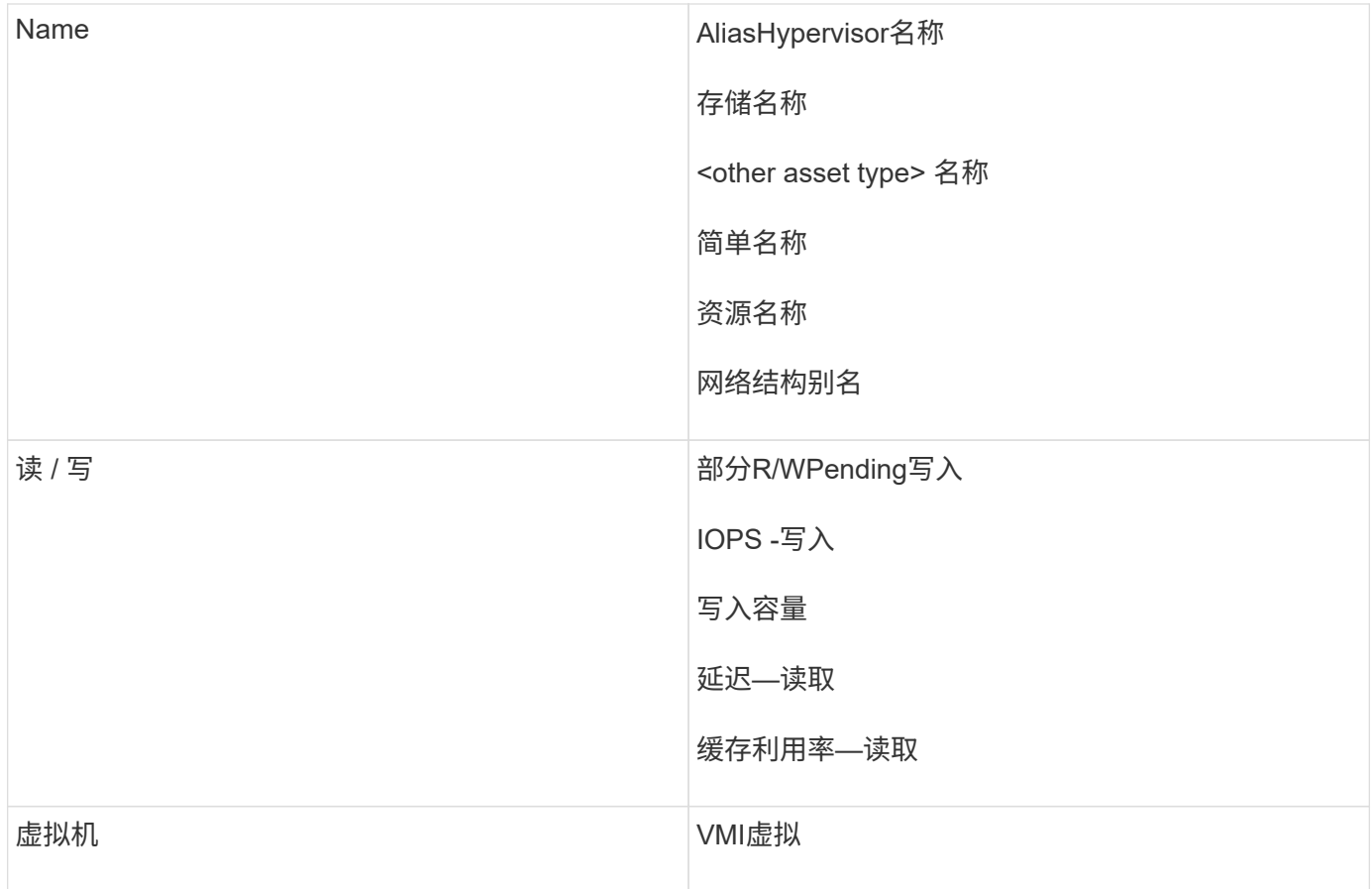

这不是一个全面的列表。这些只是可能的搜索词的示例。

# <span id="page-3-0"></span>最佳实践:查找合适的资产

您可以在小工具筛选器和搜索中引用的Insight资产因资产类型而异。

在信息板中、用于构建小工具的资产类型决定了您可以筛选或添加列的其他资产类型计数器。在构建小工具时, 请记住以下几点:

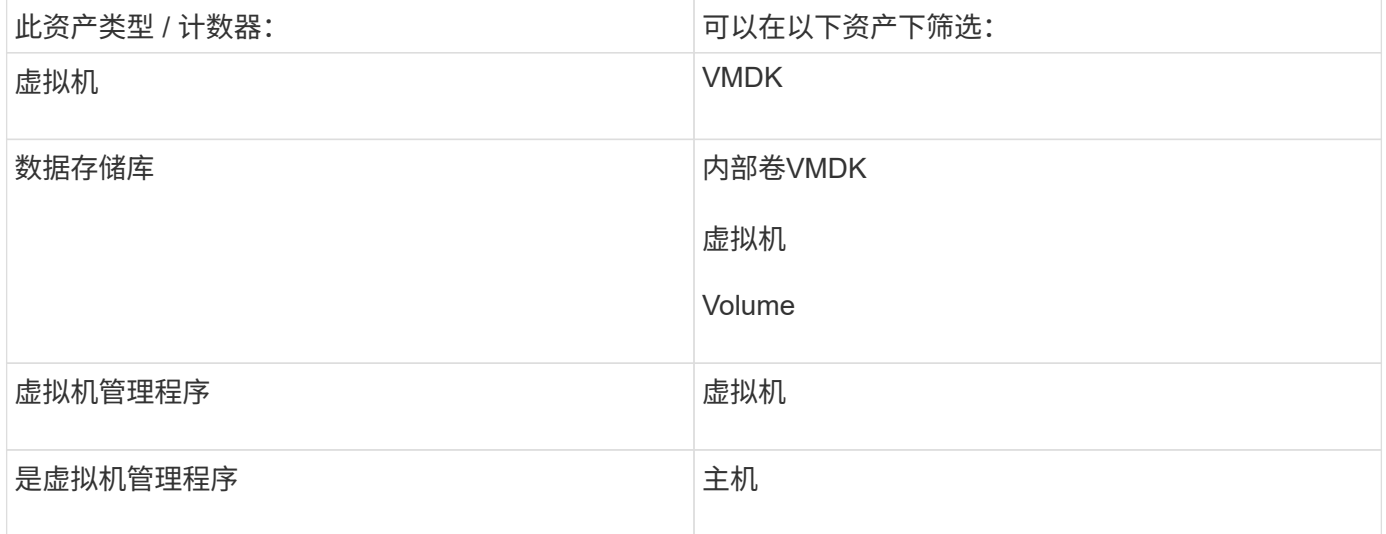

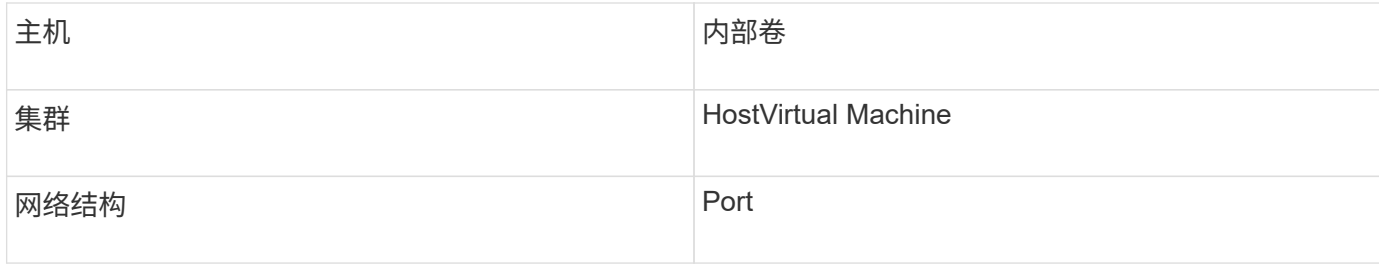

这不是一个全面的列表。

最佳实践:如果要筛选列表中未显示的特定资产类型、请尝试使用备用资产类型构建查询。

## <span id="page-4-0"></span>散点图示例:了解轴

更改散点图小工具中计数器的顺序会更改显示数据的轴。

### 关于此任务

此示例将创建一个散点图,用于查看延迟较高而 IOPS 较低的性能较低的虚拟机。

### 步骤

- 1. 在编辑模式下创建或打开信息板,然后添加 \* 散点图 \* 小工具。
- 2. 选择资产类型、例如\*虚拟机\*。
- 3. 选择要绘制的第一个计数器。对于本示例、请选择\*延迟-总计\*。

*Latency - total* 沿图表的 X 轴绘制。

4. 选择要绘制的第二个计数器。对于本示例、请选择\* IOPS -总计\*。

\_IOPS - 总计 \_ 沿图表中的 Y 轴绘制。延迟较高的 VM 将显示在图表的右侧。仅显示前 100 个延迟最高的 虚拟机,因为 \* Top by X-axis\* 设置为当前值。

#### **Edit widget**

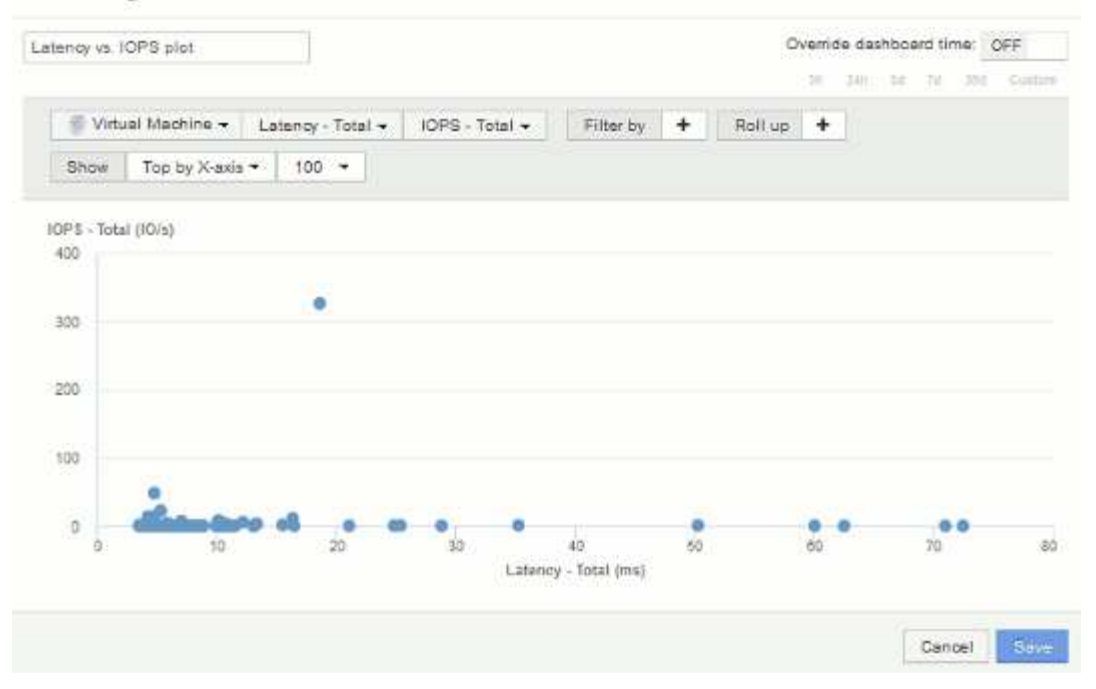

5. 现在、将第一个计数器设置为\* IOPS -总计\*、将第二个计数器设置为\*延迟-总计\*、从而反转计数器的顺序。

现在、\_latenci- total\_会沿图表中的Y轴进行绘制、\_IOPS - Tota\_l会沿X轴进行绘制。此时, IOPS 较高的虚 拟机将显示在图表的右侧。

请注意,由于我们尚未更改 \* Top by X-Axis\* 设置,因此小工具现在会显示前 100 个 IOPS 最高的虚拟机, 因为这是当前沿 X 轴绘制的虚拟机。

### **Edit widget**

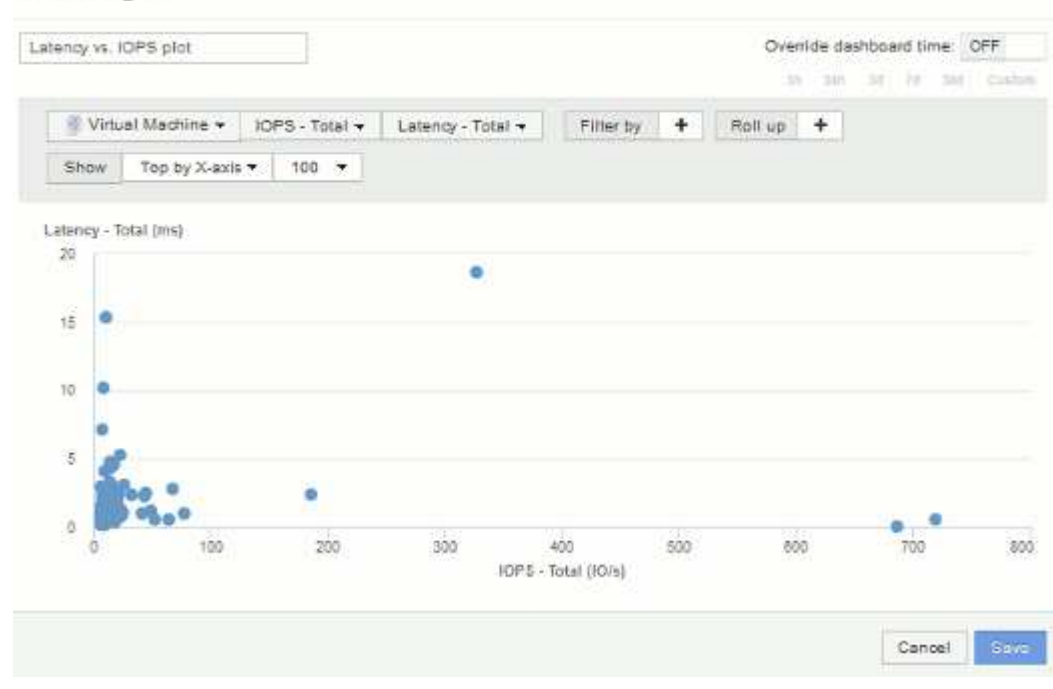

6. 您可以选择在图表中按 X 轴显示前 N ,按 Y 轴显示前 N ,按 X 轴显示后 N 或按 Y 轴显示后 N 。在最后一 个示例中、此图表显示了总IOPS最高的前100个VM。如果我们将其更改为Top by Y-axis、则此图表将再次 显示总延迟最高的前100个VM。

×

请注意、在散点图中、您可以单击某个点以打开该资源的资产页面。

### 版权信息

版权所有 © 2024 NetApp, Inc.。保留所有权利。中国印刷。未经版权所有者事先书面许可,本文档中受版权保 护的任何部分不得以任何形式或通过任何手段(图片、电子或机械方式,包括影印、录音、录像或存储在电子检 索系统中)进行复制。

从受版权保护的 NetApp 资料派生的软件受以下许可和免责声明的约束:

本软件由 NetApp 按"原样"提供,不含任何明示或暗示担保,包括但不限于适销性以及针对特定用途的适用性的 隐含担保,特此声明不承担任何责任。在任何情况下,对于因使用本软件而以任何方式造成的任何直接性、间接 性、偶然性、特殊性、惩罚性或后果性损失(包括但不限于购买替代商品或服务;使用、数据或利润方面的损失 ;或者业务中断),无论原因如何以及基于何种责任理论,无论出于合同、严格责任或侵权行为(包括疏忽或其 他行为),NetApp 均不承担责任,即使已被告知存在上述损失的可能性。

NetApp 保留在不另行通知的情况下随时对本文档所述的任何产品进行更改的权利。除非 NetApp 以书面形式明 确同意,否则 NetApp 不承担因使用本文档所述产品而产生的任何责任或义务。使用或购买本产品不表示获得 NetApp 的任何专利权、商标权或任何其他知识产权许可。

本手册中描述的产品可能受一项或多项美国专利、外国专利或正在申请的专利的保护。

有限权利说明:政府使用、复制或公开本文档受 DFARS 252.227-7013(2014 年 2 月)和 FAR 52.227-19 (2007 年 12 月)中"技术数据权利 — 非商用"条款第 (b)(3) 条规定的限制条件的约束。

本文档中所含数据与商业产品和/或商业服务(定义见 FAR 2.101)相关,属于 NetApp, Inc. 的专有信息。根据 本协议提供的所有 NetApp 技术数据和计算机软件具有商业性质,并完全由私人出资开发。 美国政府对这些数 据的使用权具有非排他性、全球性、受限且不可撤销的许可,该许可既不可转让,也不可再许可,但仅限在与交 付数据所依据的美国政府合同有关且受合同支持的情况下使用。除本文档规定的情形外,未经 NetApp, Inc. 事先 书面批准,不得使用、披露、复制、修改、操作或显示这些数据。美国政府对国防部的授权仅限于 DFARS 的第 252.227-7015(b)(2014 年 2 月)条款中明确的权利。

商标信息

NetApp、NetApp 标识和 <http://www.netapp.com/TM> 上所列的商标是 NetApp, Inc. 的商标。其他公司和产品名 称可能是其各自所有者的商标。